# **SoDAA Center**

**Created by:** Isaac Stauffacher, Matthias Langley, Zoe Zou

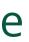

## Introduction

SoDAA Center promotes community engagement. This app is designed for NDSU's School of Design, Art and Architecture to provide its associates with customizable updates on community news and upcoming events.

· Clear classification of information · Quickly add all your events into the calendar · Customizable notifications

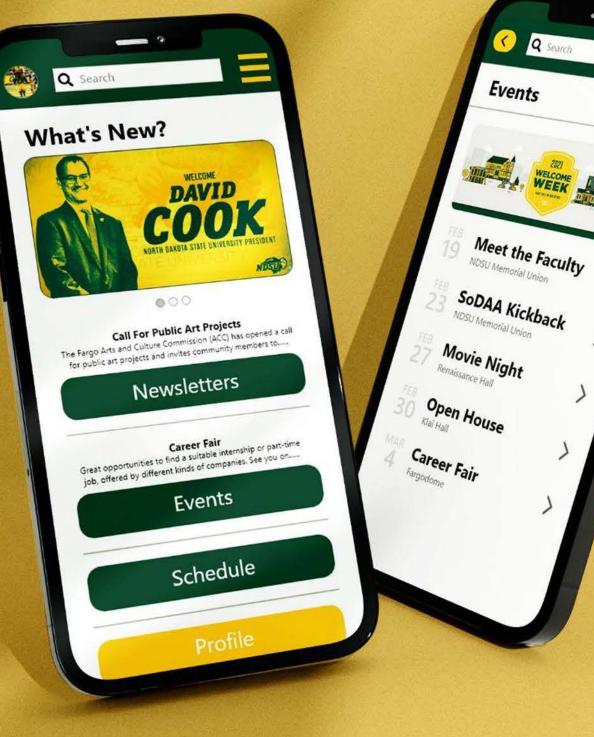

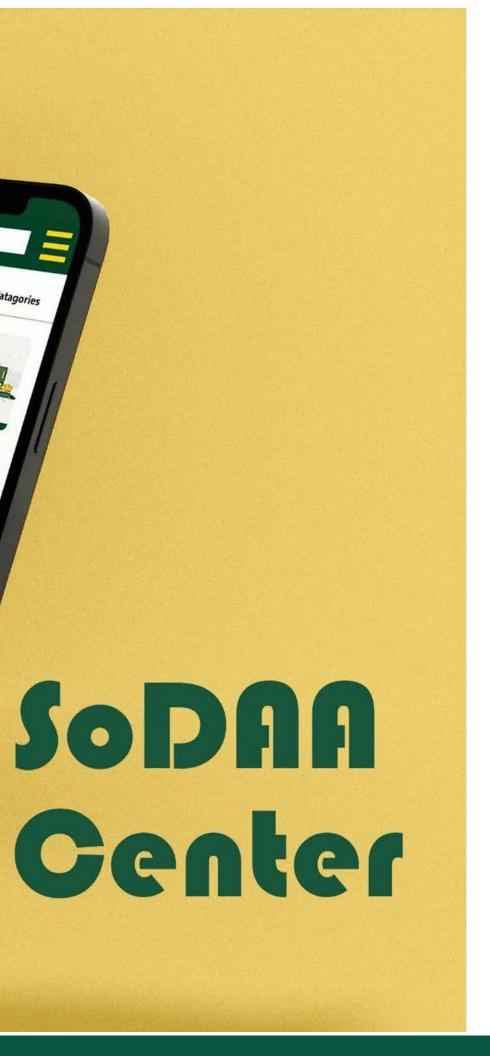

< Catagories

# User Research

## **User Interview**

- Six participants, one SoDAA faculty and 5 students.
- 1. Do you know what the SoDAA community is? 2. What does your involvement in the SoDAA community consist of right now?
  - 3. What is your reasoning for your level of involvement?
  - 4. How connected do you feel with the rest of the SoDAA community?
  - 5. What types of activities/events interest you enough to pursue involvement?
  - 6. How do you feel about newsletters?
  - 7. What information would you want to see on this Newsletter app of SoDAA community?
  - 8. Do you have anything further you would like to add?

## **Affinity Diagram**

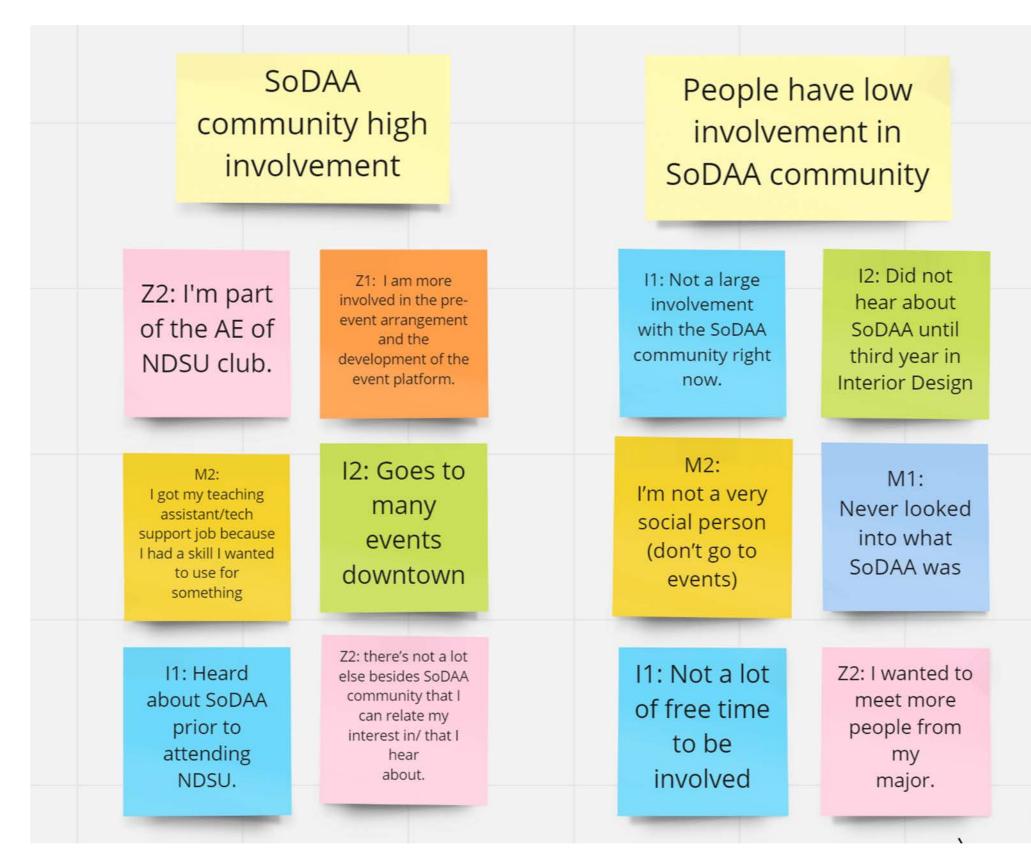

### M1: Communicate only with classmates and project-mates, only until projects are done

Z2: there are still a lot of things that I am learning about the community, but there's always people willing to talk and help when needed.

Z2: I will say though that I'm mostly connected with art students, as I am one, somewhat design (if they're digital design), and not so much architecture.

## **Affinity Diagram**

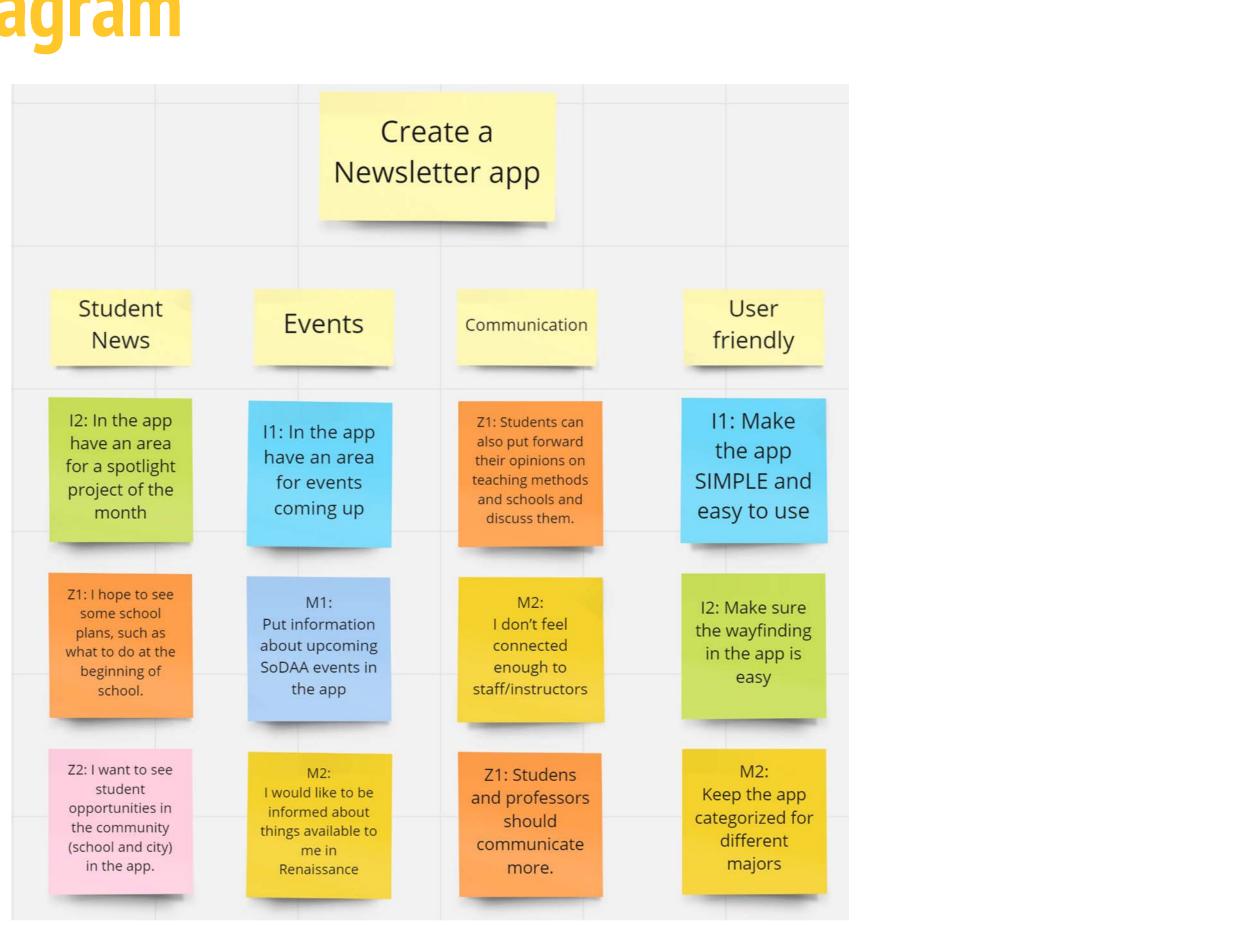

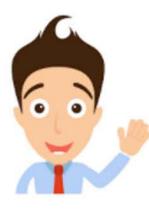

"Spending time with friends on campus is what pushes me to get my schoolwork done."

### **Jim Williams**

Jim is a 22 year old design student at NDSU. He is going to complete his bachelor's degree this year and launch his career at one of the top design firms in the Midwest. He wants to design a new lizard pen for his pet and is thinking about making that into a business.

Age: 22 Education: Design student at NDSU Hometown: Denver, CO Family: 1 lizard Occupation: Student

### Goals

- Get more involved with my community on campus.
- Find a way to get information about campus news quickly.

### **Frustrations**

- newsletter for them.

Spending time looking through all the topics in a newsletter to finally find the one thing that is needed. Figuring out where events are without having to search an entire

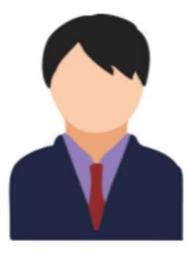

"Do or do not. There is no try."

### Hunter Kroft

Hunter grew up in Billings, MT. He loves hiking, skiing and road trips. Hunter has wanted to be an interior designer for his whole life. He came to NDSU for their program. He continues to live on campus in the MCCL to connect with other academic focused students. He currently holds a job in NDSU's Design and Sign office. He hopes to pursue a job in New York City after completion of college.

### Age: 20

Education: Highschool Diploma; College Sophomore: Interior Design major Hometown: Billings, Montana Family: Father, Mother, Older sister, younger brother.

| Goals:                                                                                                    | Frustrations:                                                                |
|----------------------------------------------------------------------------------------------------|------------------------------------------------------------------------------|
| <ul> <li>Networking with upperclassmen,<br/>professors and potential employers</li> <li>Build skills pertaining to his major</li> </ul> | <ul> <li>Doesn't he going on t in</li> <li>Doesn't kn to him in F</li> </ul> |

hear about the opportunities that he would be interested

now what items are available Renaissance Hall

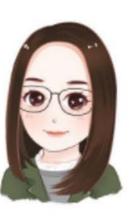

### Maria Alva

"Don't limit yourself. Many people limit themselves to what they think they can do. You can go as far as your mind lets you. What you believe, remember, you can achieve."

Age: 36 Education: Master's degree in Fine Art at Syracuse University Hometown: Eden Prairie, MN Family: Married, a child and a dog Occupation: Faculty in NDSU, graphic designer

Maria was born in Eden Prairie, MN. When she was 15, her family moved to New York. She completed her bachelor's degree and master's degree in Fine Art at Syracuse University. She became a graphic designer because she's interested in this area. Years later, she got married and moved to Fargo. While working as a graphic designer, she is also a professor in NDSU.

### Goals

- Find things in life that can make my life easier.
- Get a clear and accurate schedule from school, better to add it into calendar
- Get to know the school related information in a concise and classified way
- · Have more communication with students

### Frustration

- interest to read
- bother me
- emails among them

 Every school information is sent by email separately, which is messy and makes me don't have the All activities and events are informed by email separately, I have to record them into my calendar, these kind of extra work

 Information emails are too many, sometimes I'll miss important

### **Common Goals**

- Find a quick way to see news about campus.
- Find a way to be more involved with people that have the same interests as themselves.
- Have an easy way to communicate with students, staff, and people involved with campus life.

### **Common Frustrations**

- Trying to figure out where events are.
- they might be interested in.
- hard to filter through all of them.

• Looking through campus news takes a long time.

Never hears about opportunities going on that

Newsletters clutter up their inbox and make it

## **User Stories**

Name: Maria Alva As a <u>NDSU professor in design</u>, I want to <u>get a clear school schedule directly into my calendar</u>, so that <u>I can save a lot of time from checking all the emails and adding them into my calendar</u> <u>separately by myself</u>.

Name: Hunter Kroft

As a <u>career-driven student</u>,

I want to <u>be informed about networking and skill building opportunities</u> So that <u>I can be in the best position to get hired out of college</u>.

Name: Jim Williams As a <u>NDSU student in design</u>, I want to <u>find a way to get information I need quickly</u>, so that <u>I can be more connected with my school community</u>.

## **User Journey Maps**

### Maria Alva

| Action                       | Check the emails for the<br>school's works and<br>activities                                                                       | Add event into the calendar                                                                                                    | Repeat<br>actions<br>works a<br>are add |
|------------------------------|----------------------------------------------------------------------------------------------------|----------------------------------------------------------------------------------------------------|-----------------------------------------|
| Task List                    | <ol> <li>Open the school email</li> <li>Scroll down to find the email that is relating to school's works and activities</li> </ol> | <ol> <li>Open the phone<br/>calendar</li> <li>Create new event</li> <li>Type the work's or<br/>activity's description</li> <li>Choose the date and<br/>time</li> </ol> | 1. Rep<br>previou<br>all the<br>added   |
| Feeling<br>Adjective         | Confused<br>Distracted<br>Impatient                                                                                                | Tired<br>Impatient                                                                                                    | Impatie<br>Boring                       |
| Improvement<br>Opportunities | Classify the emails                                                                                                    | Quick ways adding event<br>into calendar                                                                                                    | Quick v<br>adding<br>into ca<br>time    |

### at previous ns until all the s and activities dded

peat the ous steps until e events are

### ient

ways to g all the events alendar at one

## **User Journey Maps**

### Hunter Kroft

| Action                       | Find events of interest                                                                                                    | Register                                                                                                    | Attend                                                                                                    |
|------------------------------|----------------------------------------------------------------------------------------------------|----------------------------------------------------------------------------------------------------|----------------------------------------------------------------------------------------------------|
| Task List                    | <ul> <li>Check Student Email</li> <li>Open Campus<br/>Announcement emails</li> <li>Read newsletter for<br/>events of interest</li> <li>Check bulletin boards<br/>around campus for<br/>events</li> </ul> | <ul> <li>Go to club /<br/>organization<br/>website</li> <li>Sign form /<br/>Waiver</li> </ul>                       | <ul> <li>Fin</li> <li>Fin</li> <li>Tim</li> <li>Set</li> <li>ala</li> <li>ren</li> <li>Go</li> <li>loca</li> </ul> |
| Feeling<br>Adjective         | <ul> <li>Confused</li> <li>Uncertain</li> <li>Overwhelmed</li> <li>Scattered</li> </ul>                                                                                                    | <ul><li>Successful</li><li>Inconvenienced</li><li>Distracted</li></ul>                                              | - Dis<br>- For<br>- Ter<br>- Exc                                                                                   |
| Improvement<br>Opportunities | <ul> <li>Consolidate information<br/>to one place</li> <li>Notifications for<br/>categories of interest</li> </ul>                                                                                       | <ul> <li>Single platform<br/>for event<br/>registration</li> <li>Consistent<br/>registration<br/>process</li> </ul> | - Aut<br>ren<br>- Cai<br>opp                                                                                       |

### d the event

nd Location nd Date / me et personal arms and eminders o to cation

istracted orgetful ense kcited

utomatic minders arpool oportunities

## **User Journey Maps**

### Jim Williams

| Action                       | Find good sources of information                                                                                                    | Connect with<br>organizations                                                                                                    | Attend event                                                                                                    |
|------------------------------|----------------------------------------------------------------------------------------------------|----------------------------------------------------------------------------------------------------|----------------------------------------------------------------------------------------------------|
| Task List                    | <ul> <li>Check emails<br/>for upcoming<br/>events</li> <li>Text friends and<br/>ask what events<br/>they are<br/>attending</li> </ul> | <ul> <li>Find<br/>organization<br/>descriptions</li> <li>Find member<br/>contact<br/>information</li> <li>Contact<br/>members</li> <li>Register for<br/>event</li> </ul> | <ul> <li>Find back to the email to check location and the location and the location and the location and the location and reminders</li> <li>Go to the location of the location of the locatio</li></ul> |
| Feeling<br>Adjective         | <ul><li>Confused</li><li>Uninformed</li><li>Distracted</li></ul>                                                                      | <ul><li>Uncertain</li><li>Hopeful</li><li>Impatient</li></ul>                                                                                                    | <ul> <li>Distracted</li> <li>Forgetful</li> <li>Tense</li> <li>Excited</li> </ul>                                                                                                    |
| Improvement<br>Opportunities | <ul> <li>Classify the<br/>information</li> </ul>                                                                                      | <ul> <li>Quick links to organization websites and member info.</li> <li>Organization / event descriptions available</li> </ul>                                           | - Automatic<br>reminders                                                                                                    |

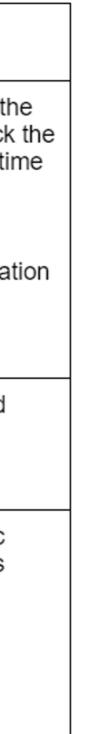

# Ideation

## **Ideation:** App Features

According to our research, the following are the features that would be valuable to the users of our app:

- **Concise information**
- **Customizable notifications for upcoming events** -
- News according to the user's interests -
- Easy registration for events and addition to user's schedule -

# Ideation

### **User Flow: Maria**

User problem: <u>Maria</u> is a <u>NDSU professor in design</u> who <u>needs a clear school schedule directly into her</u> <u>calendar</u> because <u>she doesn't want to spend a lot of time checking</u> <u>all the emails and adding them into the calendar</u> <u>separately by herself</u>

### Goal Statement:

Our Newsletter app will let users get a clear school schedule directly into the calendar which will affect professors and students in SoDAA by allowing them to click a button to export the schedule directly to the calendar. We will measure effectiveness by analyzing the users' satisfaction after using the app.

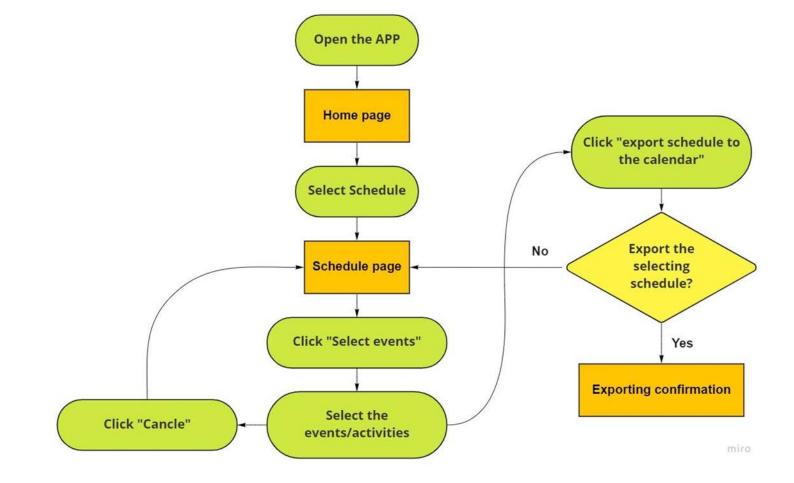

# Ideation

### **User Flow: Hunter**

User Problem:

Hunter is a <u>career-driven student</u> who <u>needs to stay</u> informed about networking and skill building opportunities at college because <u>he wants to be</u> maximally hirable out of college.

### **Goal Statement**

Our Newsletter app will let users search and filter upcoming school events to match their interests which will affect career-driven students by allowing them to find networking and skill building opportunities. We will measure effectiveness by analyzing the users' satisfaction after using the app.

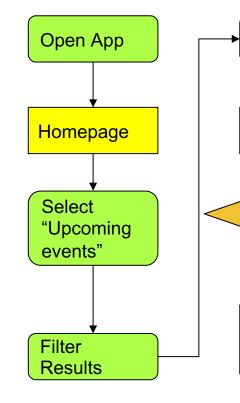

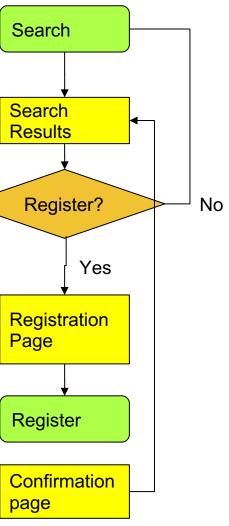

## **Ideation** User Flow: Jim

User problem: Jim is a <u>NDSU student in design</u> who <u>needs to get the information he need quickly</u> because <u>he wants to be more connected with his school</u> <u>community</u>

Goal Statement:

Our Newsletter app will let users find NDSU events which will affect how the students and faculty interact with SoDAA by giving them information about when events are held. We will measure effectiveness by analyzing event attendance.

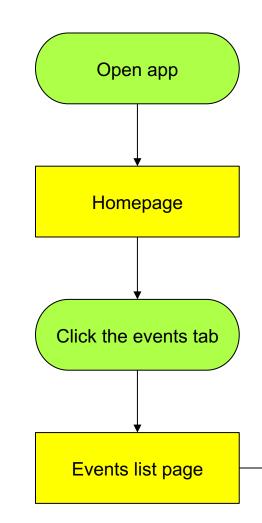

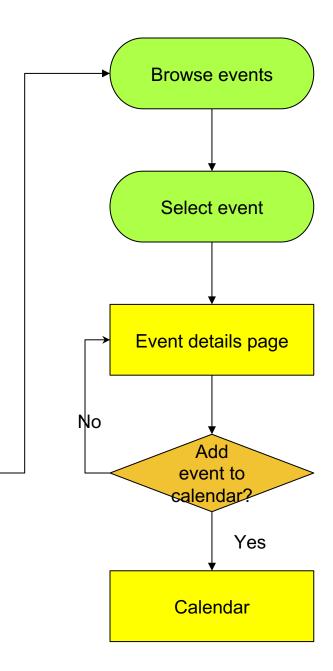

## **Ideation: Storyboards**

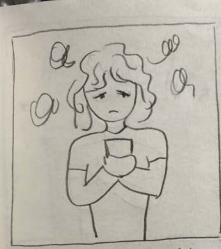

Maria wants to add multiple school events into calendar, but the emails are messy and it's tired to add each events seperately with repetitive work.

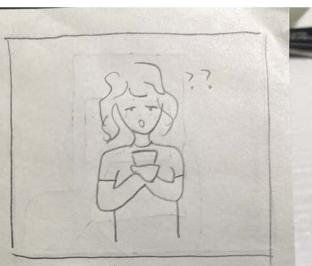

Maria finds and open the Newsletter app.

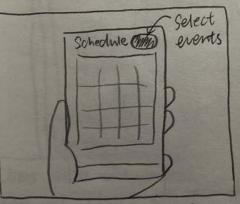

She finds the schedule page and click the "select events" button on upright Comer.

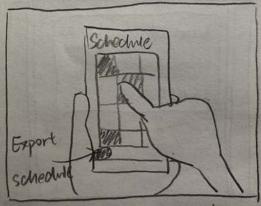

She selects multiple events that she's interested in and clicks the broton" Export Schedule

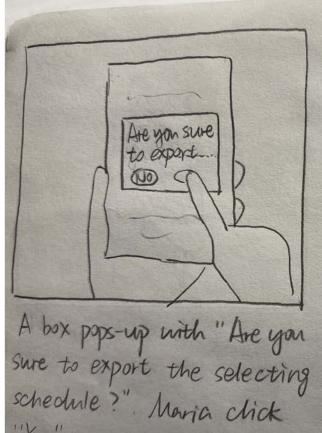

'Yes'

× × Maria successfully exports the schedule she wort. Now she is happy.

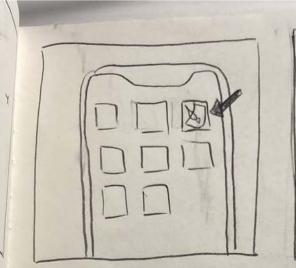

App and click to open it.

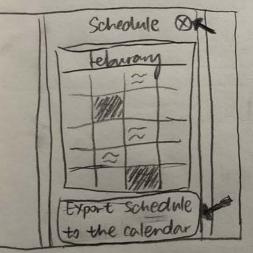

Users clicks the events they are interested in, the chosen events will show in different color. Then user can dick "cancel" to return to schedule page Or they can chick "Export Schedule to the calendar" to go next

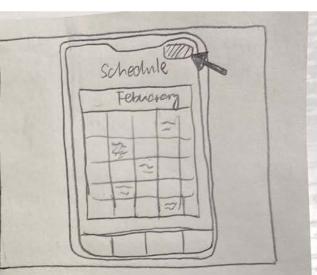

Users finds the Newsletter All events arranged by date nill show up. Users can chick "select events" in up-right corner

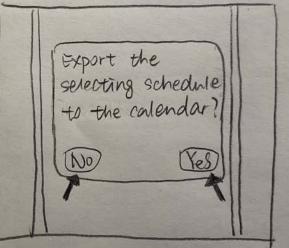

Click "Yes" to export. Click "No" to return to Schedule Page

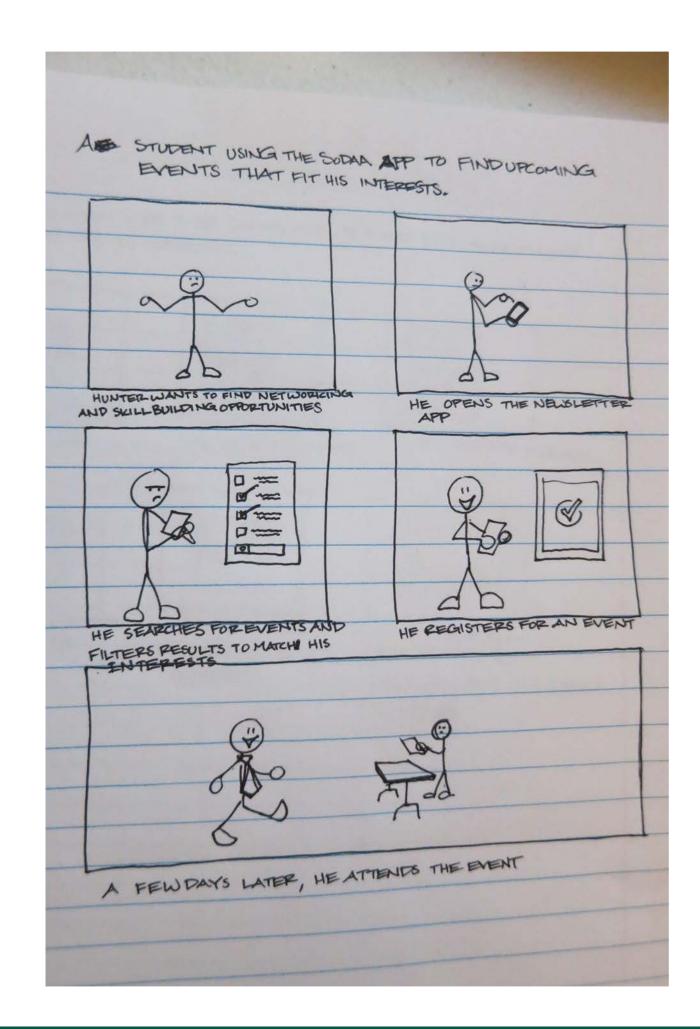

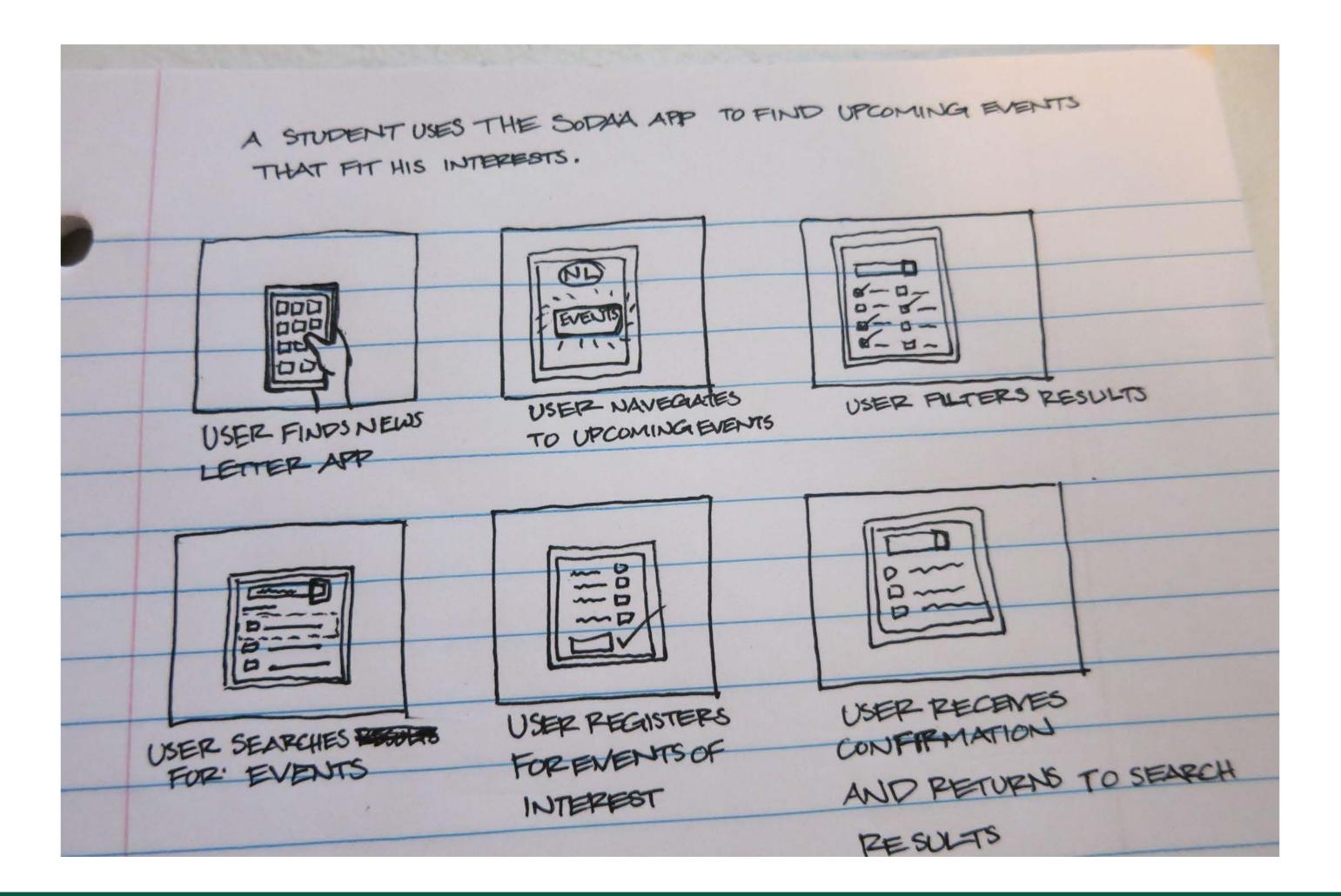

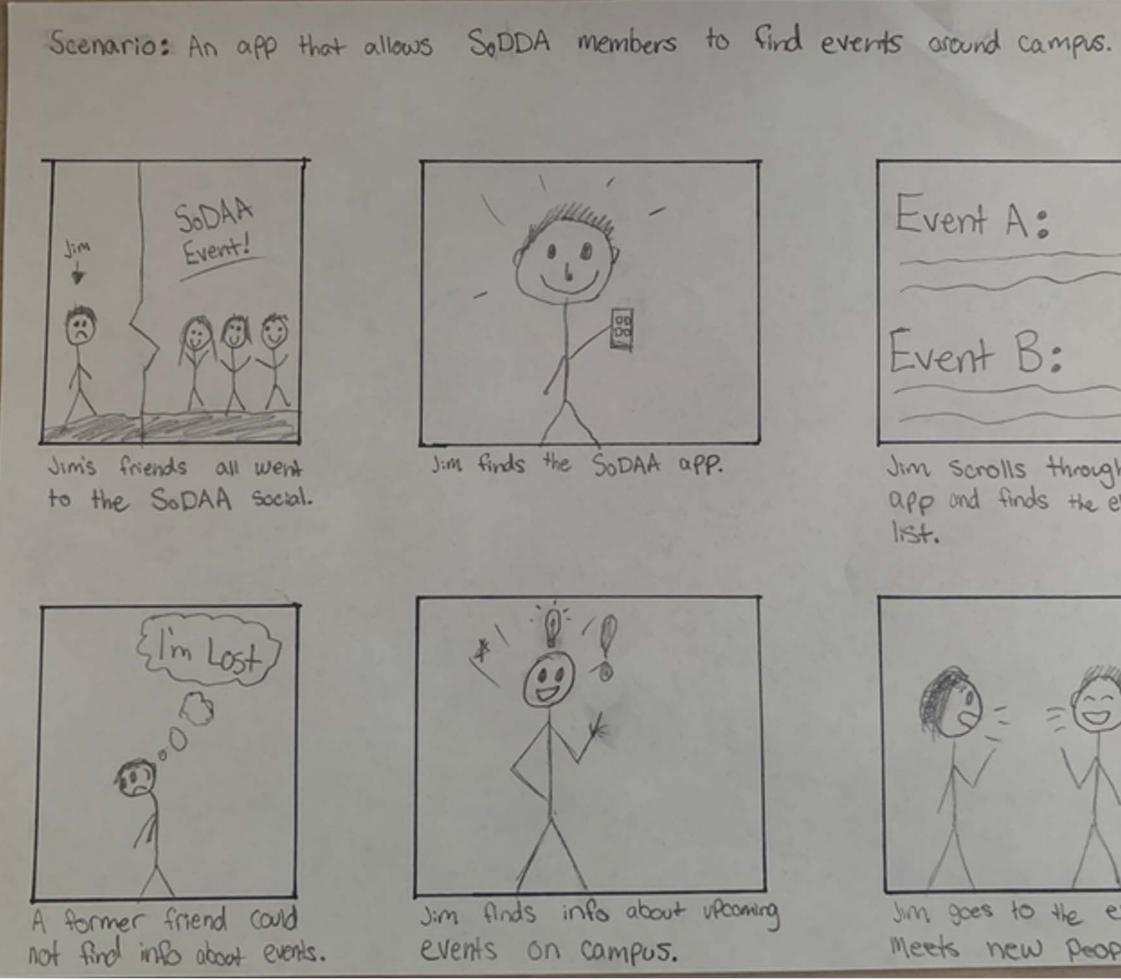

Jim scrolls through the app and finds the events Jim goes to the event and meets new people.

### Scenario: An app that allows SoDAA members to find events around campus.

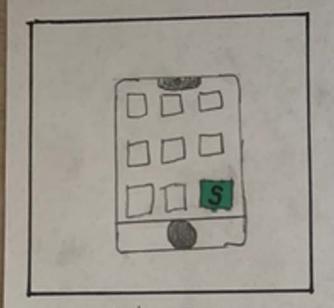

User finds SoDAA app and taps on home page.

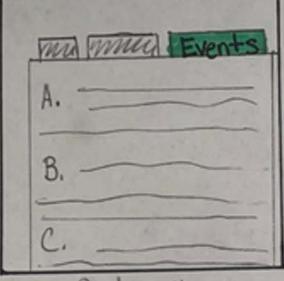

User finds the events tab and taps it.

| <br>~ | -  |
|-------|----|
| 0     | 1  |
| 0-0-  | Y  |
| E     | =) |

Meet the Faculty when: Jan 8th 11:00am-2pm Where: Main Campus User selects an event.

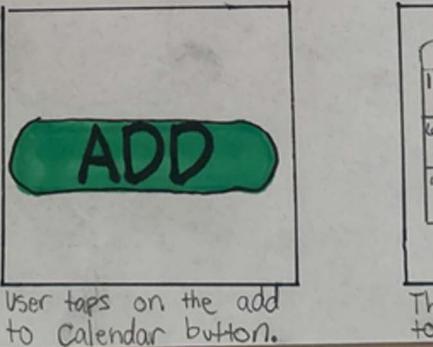

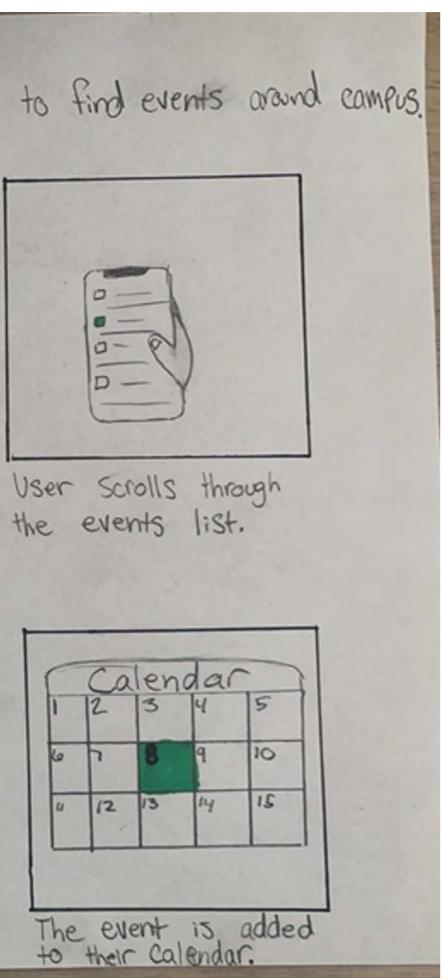

## **Ideation: Information Architecture**

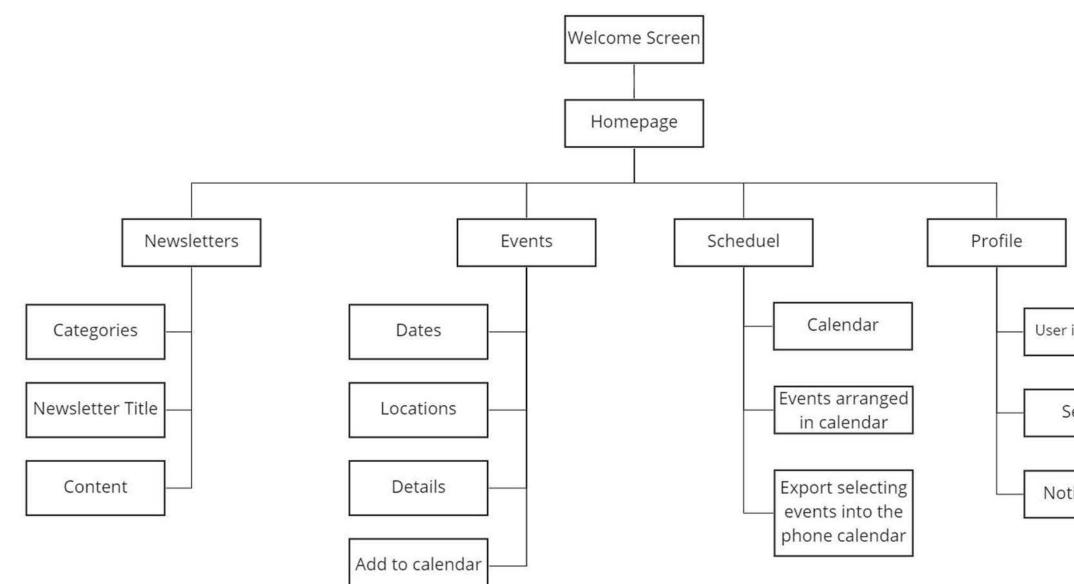

User information

Settings

Notifications

miro

## **Ideation: Wireframes**

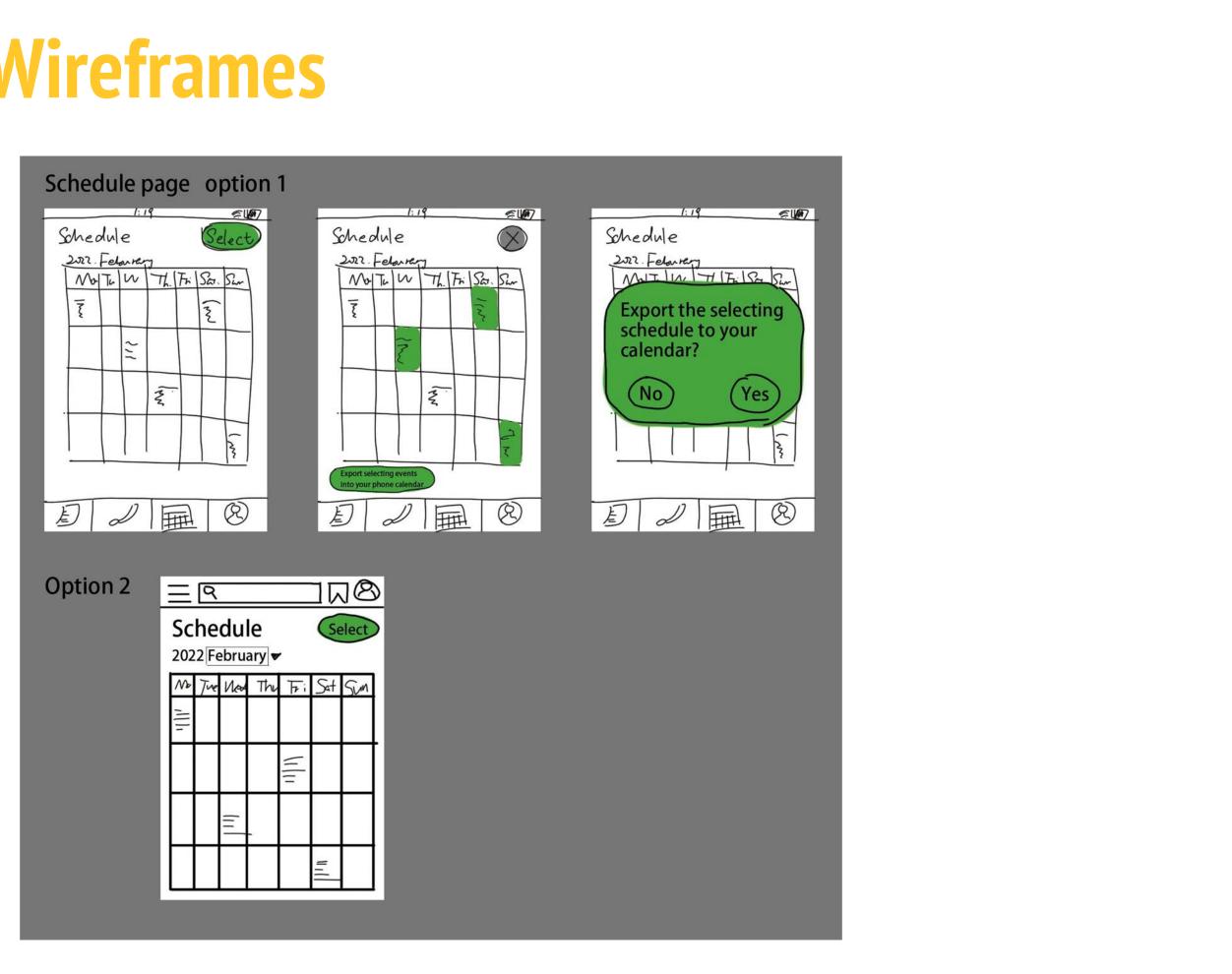

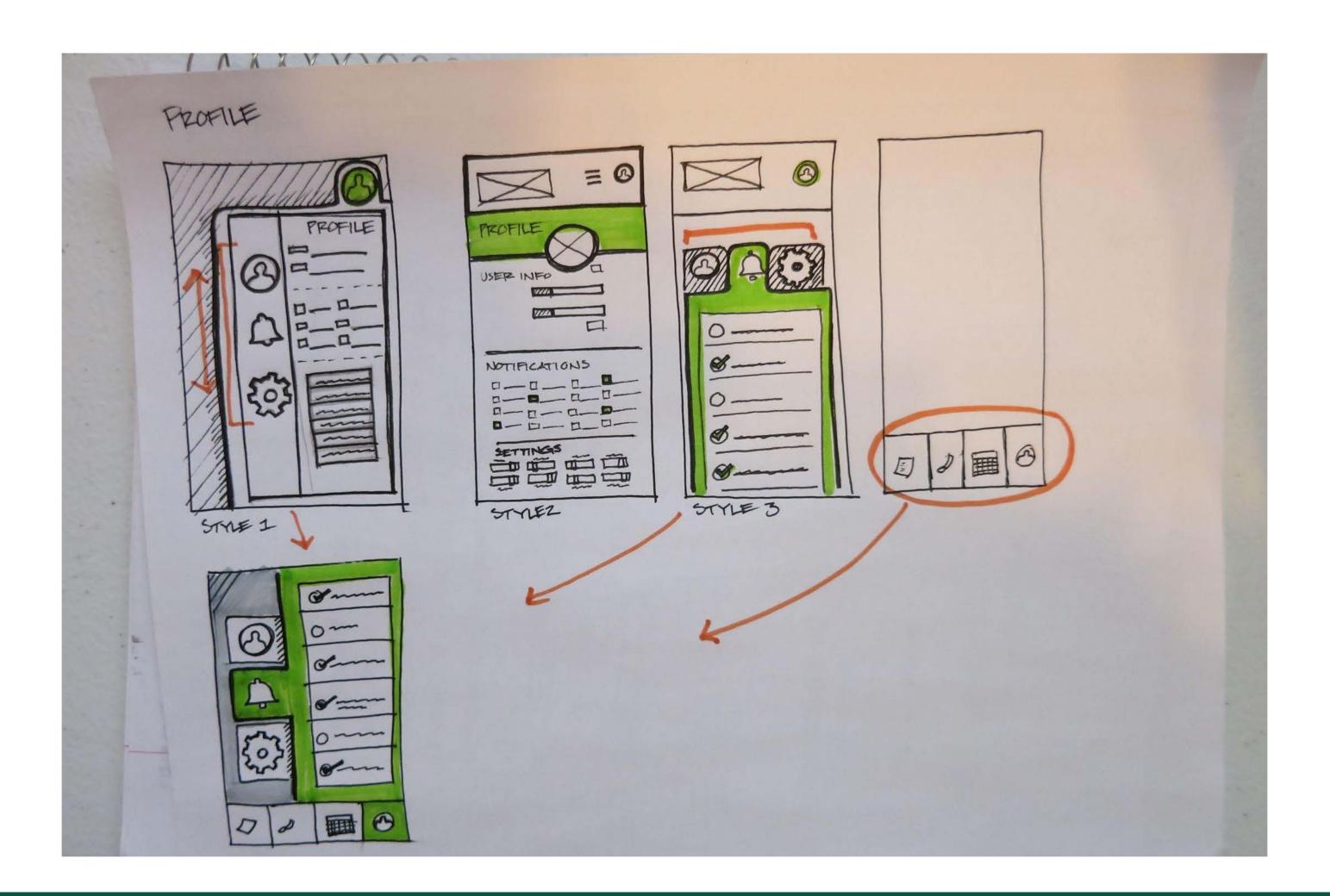

Events ELIQNO Ja RO 9 . 19 Event Name Events Events Jan 26th Location -ADD

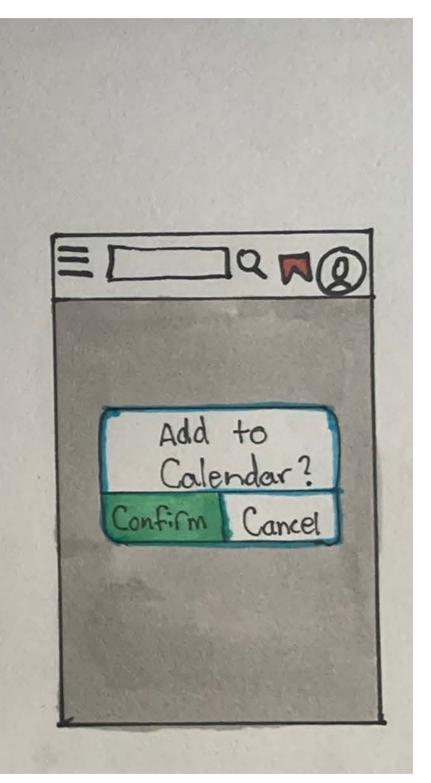

## Newsletter

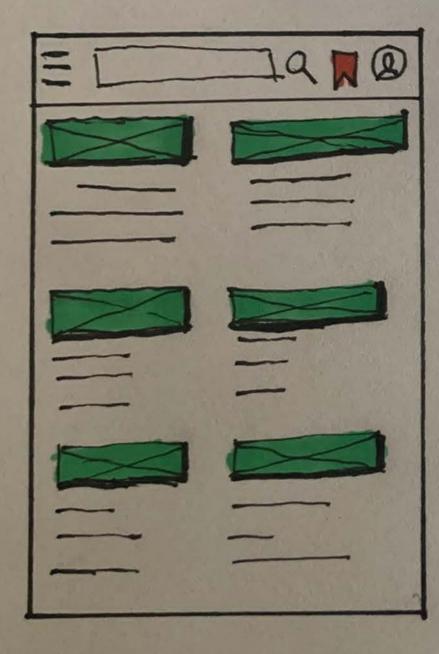

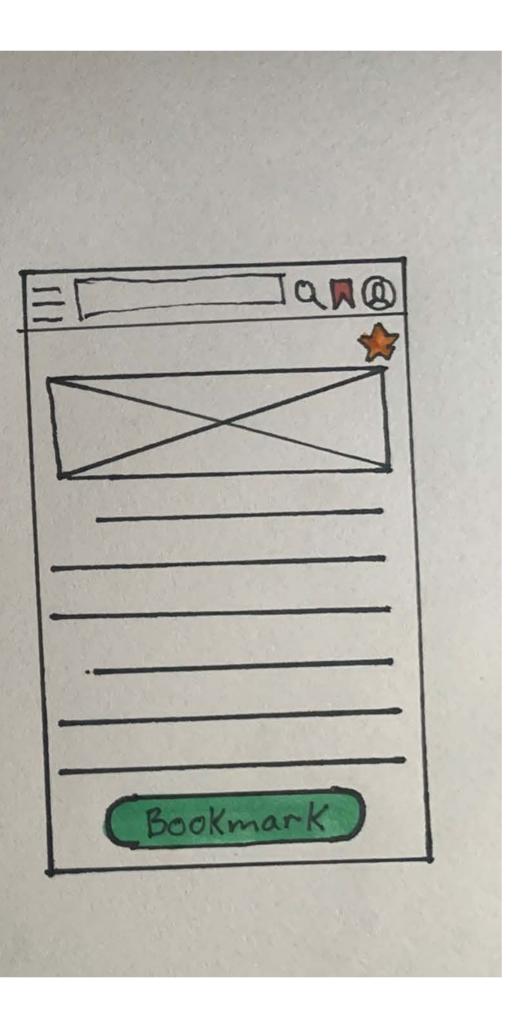

# **Prototype and Testing**

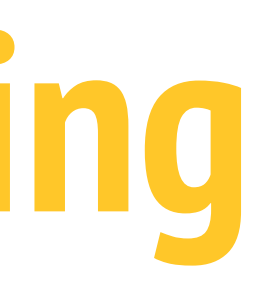

## Low-fidelity prototype

|                                  | Q Search                   | ( Home) Q Search                      | ( Home Q Search           |
|----------------------------------|----------------------------|---------------------------------------|---------------------------|
|                                  | What's New?                | Newsletters VCatagories               | Events ~ Catagories       |
| SoDAA<br>Newsletter App          |                            | Showcase Information What's Happening | Networking                |
| Log In                           | •••                        | Other                                 | 19 NOSU Merr Other        |
| Create Account                   | Newsletters                | Search                                | 22 SoDAA Search           |
| Create Account                   |                            |                                       | 25 Movie Night            |
|                                  | Events                     |                                       | 30 Kial Hall              |
|                                  |                            |                                       | Career Fair               |
|                                  | Schedule                   |                                       | 4 Fargodome               |
|                                  |                            |                                       |                           |
|                                  | Profile                    |                                       |                           |
| Phone 13, 12 Pro Max – 27        | iPhone 13, 12 Pro Max – 16 | iPhone 13, 12 Pro Max – 5             | iPhone 13, 12 Pro Max – 6 |
| New Account                      | What                       | Newsletters < Catagories              | Events < Catagories       |
| Username:<br>Password:<br>Repeat |                            | Get To Know the Faculty!              | Events                    |
| Password:                        |                            |                                       | 19 NDSU Memoral Union     |
| Create and login                 | Newsletters                |                                       | FEB SoDAA Kickback        |
| Back                             |                            |                                       | FEB Movie Night >         |
|                                  | Events                     |                                       | SO Open House             |
|                                  |                            |                                       | MAR Career Fair           |
|                                  | Schedule                   |                                       | 4 Fargodome               |
|                                  |                            |                                       |                           |
|                                  | Profile                    |                                       |                           |

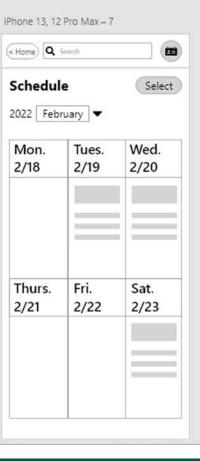

|                           |              | ,                                |
|---------------------------|--------------|----------------------------------|
| ( Home) Q Search          |              | Home Q Search                    |
| Newsletters               | < Catagories | Events                           |
| Get To Know the Faculty   |              | Eve                              |
|                           | _            |                                  |
|                           |              | FEB Meet the<br>19 NDSU Memorial |
|                           |              | FEB SoDAA Ki<br>NDSU Memorial    |
|                           |              | 27 Renaissance Hall              |
|                           |              | FEB Open Hou                     |
|                           |              | MAR<br>4 Career Fai              |
|                           |              | - ingreen in                     |
|                           | _            |                                  |
| _                         |              |                                  |
| iPhone 13, 12 Pro Max – 1 | 0            | iPhone 13, 12 Pro M              |
| Ce Back Q Search          |              | ( Back) Q Search                 |
| Newsletters               |              | Events                           |
|                           |              |                                  |
|                           |              |                                  |
|                           |              | Tues. Februar                    |
|                           | _            | _                                |
|                           |              |                                  |
|                           |              |                                  |
|                           | _            |                                  |
|                           |              |                                  |
|                           |              |                                  |
|                           |              | ADD TO                           |
|                           |              |                                  |

|                  | ,                               |              |
|------------------|---------------------------------|--------------|
| < Hom            | Q Search                        |              |
| Eve              | ents                            | < Catagories |
|                  | Events                          |              |
| feb<br>19        | Meet the Faculty                | >            |
| FEB<br>23        | SoDAA Kickback                  | >            |
| ғев<br><b>27</b> | Movie Night<br>Renaissance Hall | >            |
| FEB<br>30        | Open House                      | >            |
| MAR<br><b>4</b>  | Career Fair                     | >            |
| hone             | e 13, 12 Pro Max – 11           |              |
| < Back           | Search                          |              |
| Eve              | ents                            |              |
| Tue              | s. February, 19 20              | 922          |
|                  |                                 |              |
|                  |                                 |              |
|                  |                                 |              |
|                  |                                 |              |
|                  | ADD TO SCHED                    | ULE          |

| ,                  |                |              |
|--------------------|----------------|--------------|
| < Home Q           | Search         |              |
| Schedul            | e              | Select       |
| 2022 Febr          | ruary 🔻        |              |
| Mon.<br>2/18       | Tues.<br>2/19  | Wed.<br>2/20 |
|                    |                |              |
| Thurs.             | Fri.           | Sat.         |
| 2/21               | 2/22           | 2/23         |
|                    |                |              |
|                    |                |              |
|                    |                |              |
|                    |                |              |
| hone 13, 12        | Pro Max – 12   | 2            |
| < Back) <b>Q</b> s | earch          |              |
| Schedul            | e              | Select       |
| 2022 Febr          |                |              |
| Mon.<br>2/18       | Tues.<br>2/19  | Wed.<br>2/20 |
| Tue                | esday, Februar | ry 19th      |
|                    |                | · · · · ·    |
|                    | Event Adde     |              |
|                    | Event Adde     |              |
|                    | Event Adde     |              |
| 2/21               | Event Adde     |              |
| 2/21               |                | d!           |
| 2/21               |                | d!           |
| 2/21               |                | d!           |

| Home Q Search |                  |
|---------------|------------------|
| Duefile       |                  |
| Profile       | Logout           |
| Username:     |                  |
| Password:     | Change           |
| Notifications |                  |
|               |                  |
|               |                  |
|               |                  |
|               |                  |
|               |                  |
|               |                  |
|               |                  |
|               |                  |
|               |                  |
| Settings      |                  |
|               | Change           |
|               | Change           |
|               | Change           |
|               |                  |
|               | Change           |
|               | Change           |
|               | Change           |
|               | Change           |
|               | Change           |
|               |                  |
|               | Change           |
|               | Change           |
|               | Change<br>Change |

| iPhone 13, 12 Pro Max – 17 |                        |                                                                               |        |  |  |
|----------------------------|------------------------|-------------------------------------------------------------------------------|--------|--|--|
| < Back                     | Q Sea                  | arch                                                                          |        |  |  |
| Sche                       | dule                   | 1                                                                             | Select |  |  |
| 2022 [                     | Febru                  | iary 🔻                                                                        |        |  |  |
| <b>D</b> 4                 |                        | <b>T</b>                                                                      | 14/I   |  |  |
| Mor                        | ۱.                     | Tues.                                                                         | Wed.   |  |  |
| 2/18                       | }                      | 2/19                                                                          | 2/20   |  |  |
| -                          | Tuesday, February 23rd |                                                                               |        |  |  |
|                            | s                      | oDAA Kickbac                                                                  | k      |  |  |
| G                          | movie nig              | and join the SoDAA com<br>Int at the NDSU Memoria<br>m and soda will be provi | Union! |  |  |
|                            | Fir                    | st movie starts at 7:00 PN                                                    | 4      |  |  |
|                            | (                      | Delete Event                                                                  |        |  |  |
| 2/21                       |                        | 2/22                                                                          | 2/23   |  |  |
|                            |                        |                                                                               |        |  |  |

| Kenter A   | Search       |          |   |
|------------|--------------|----------|---|
|            |              |          | 8 |
| Repeat ner | w Password:  |          |   |
|            | onfirm New F | Password |   |
| Settings   |              |          |   |
|            |              | Change   | 1 |
|            |              | Change . |   |
|            |              | Change . |   |
|            |              | Change   |   |
|            |              | Change   |   |
|            |              | Change   |   |
|            |              | Change   |   |
|            |              | Change   |   |
| I ŏ=       |              | Change   |   |
| Ĭ Ŏ        |              | Change   |   |
|            |              |          |   |

## **Prototype Testing**

### **Task Testing**

- Create a new account and login -
- Change your password in your profile page
- Change your notification and settings in this app
- Check your schedule to see what you have happening on Saturday, February 23rd.
- Delete the SoDAA Kickback event on February 23rd from your schedule
- Read the latest newsletter
- Filter event categories for upcoming Networking events
- Add the "Meet the Faculty" event to your schedule

### **6** participants

### **Problems**:

- Two of the participants had a little trouble with the notifications in settings.
- Two of the participants were confused about the three lines on the top left of the home screen because it's not functional.
- One of the participants did not successfully figure out how to filter event categories.

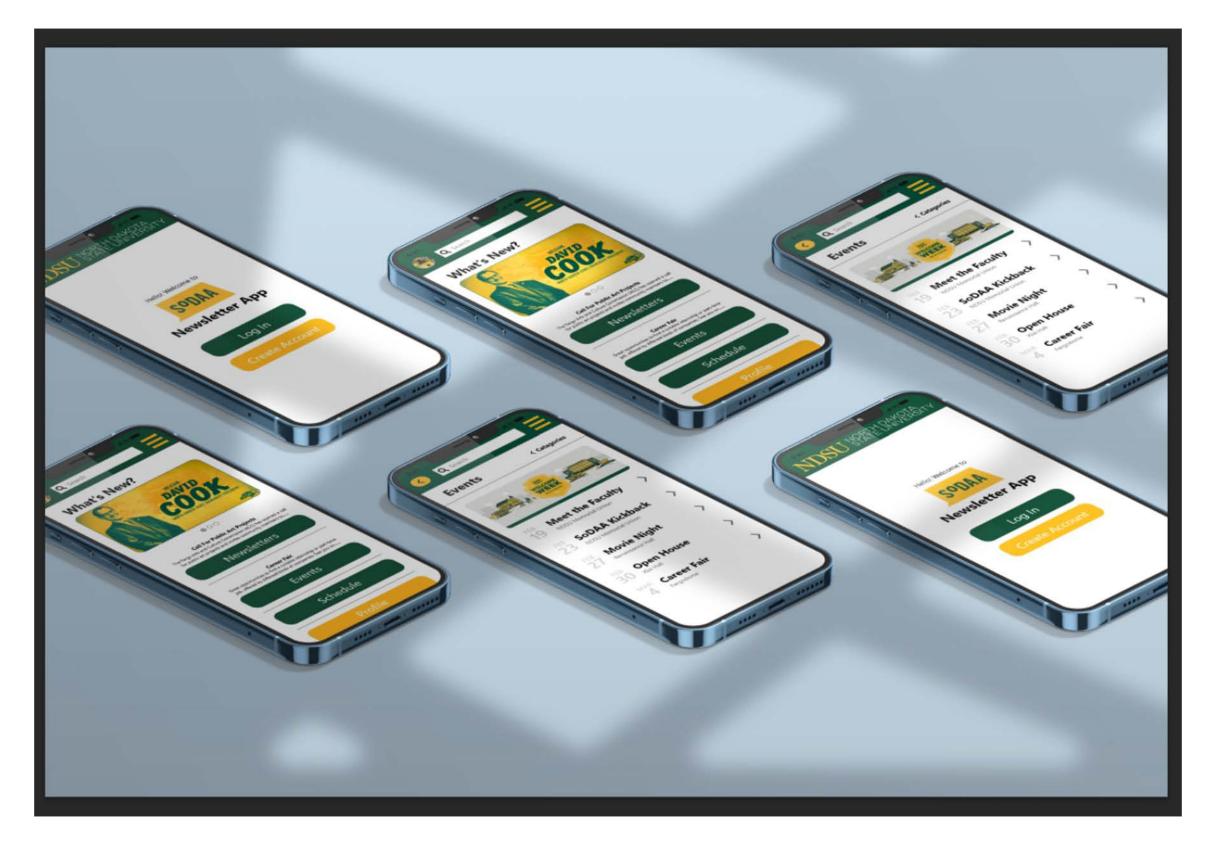

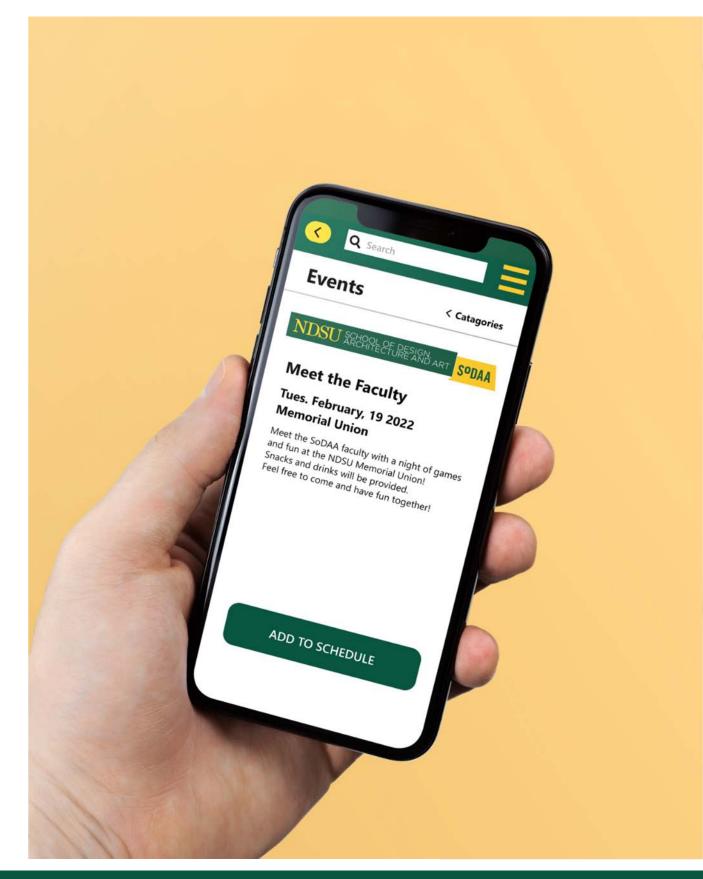

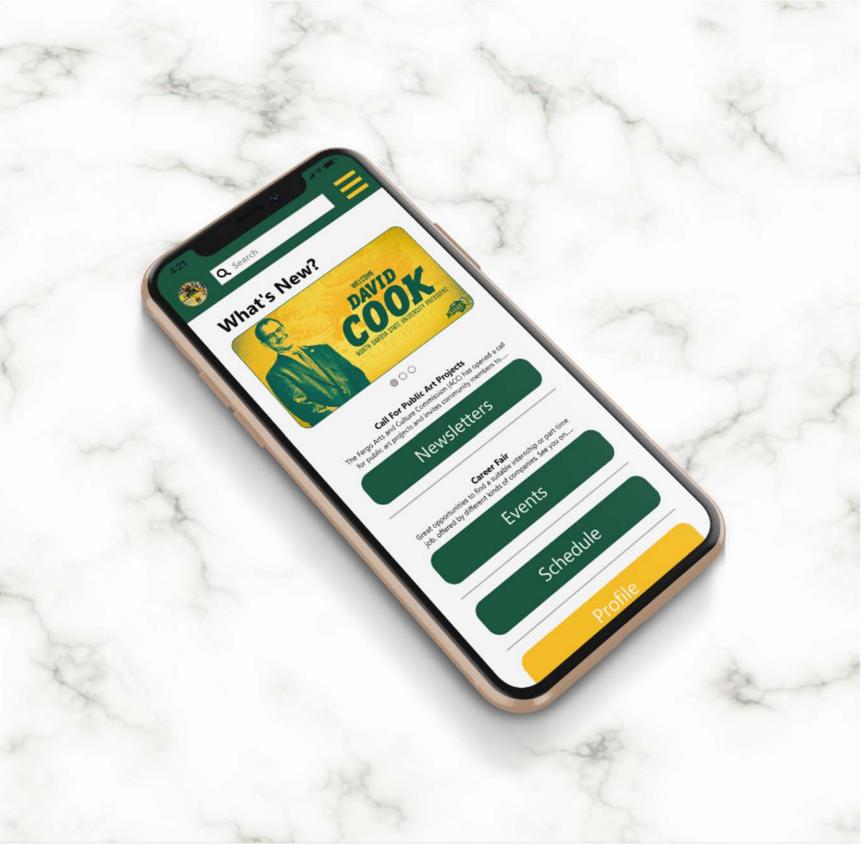

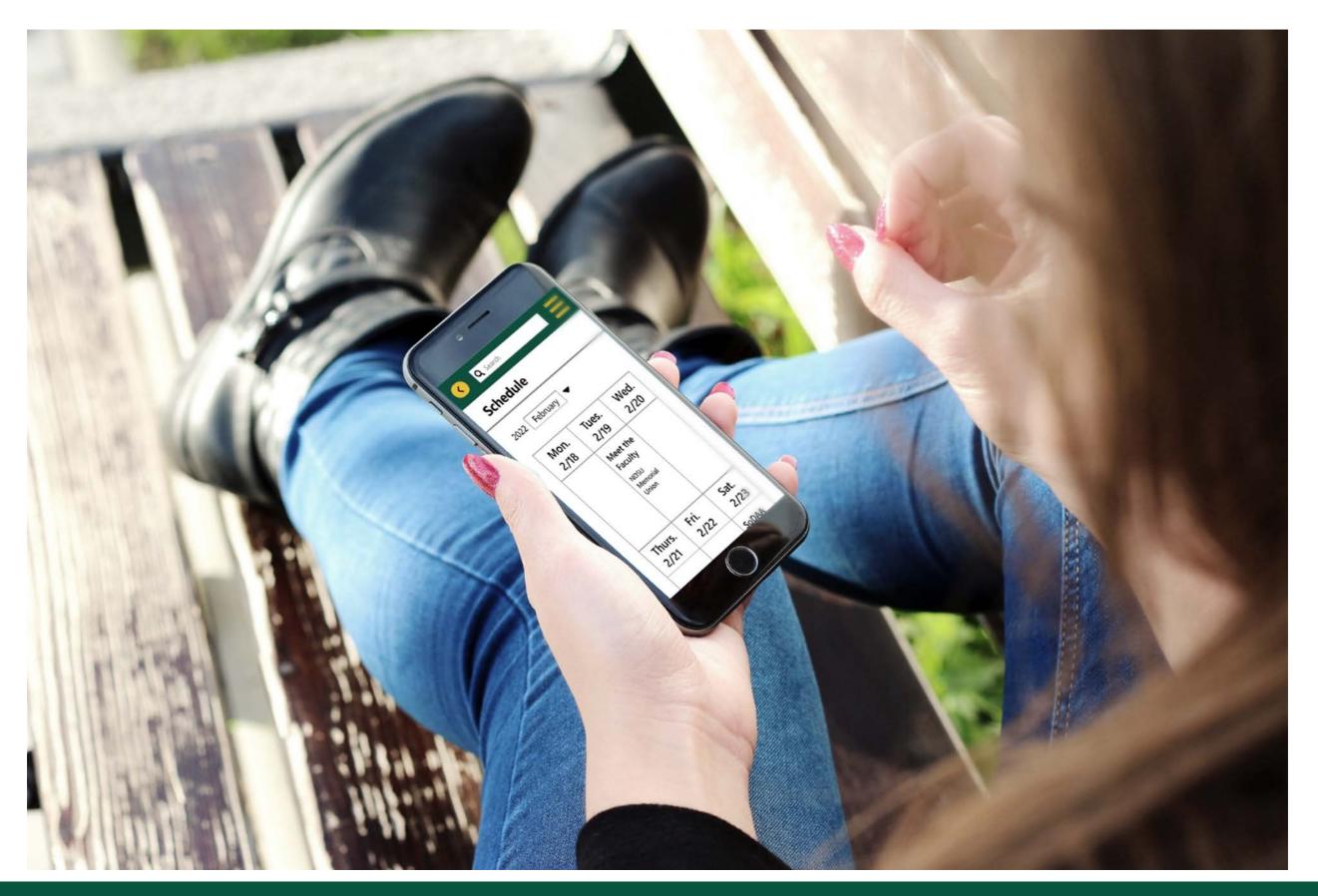

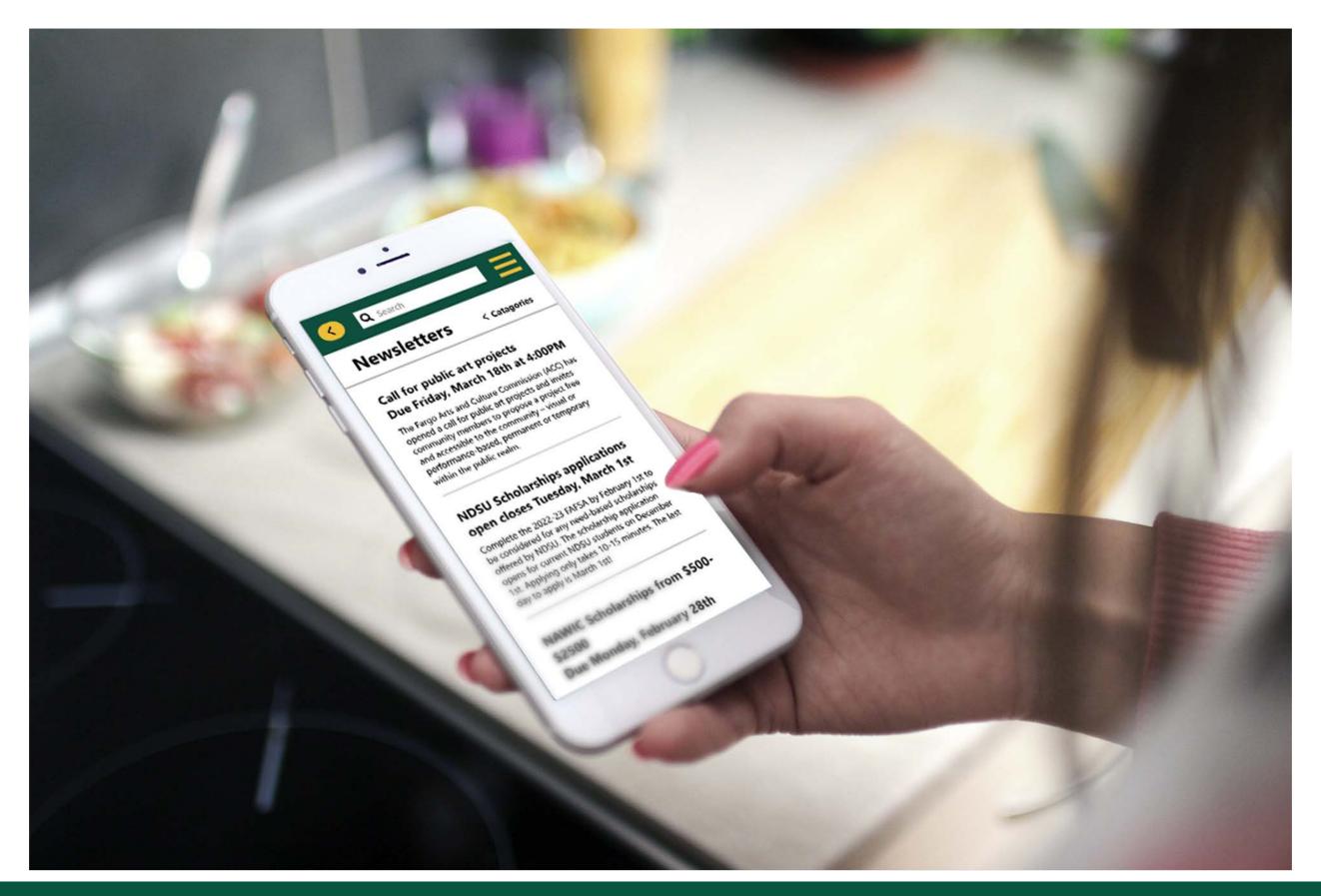

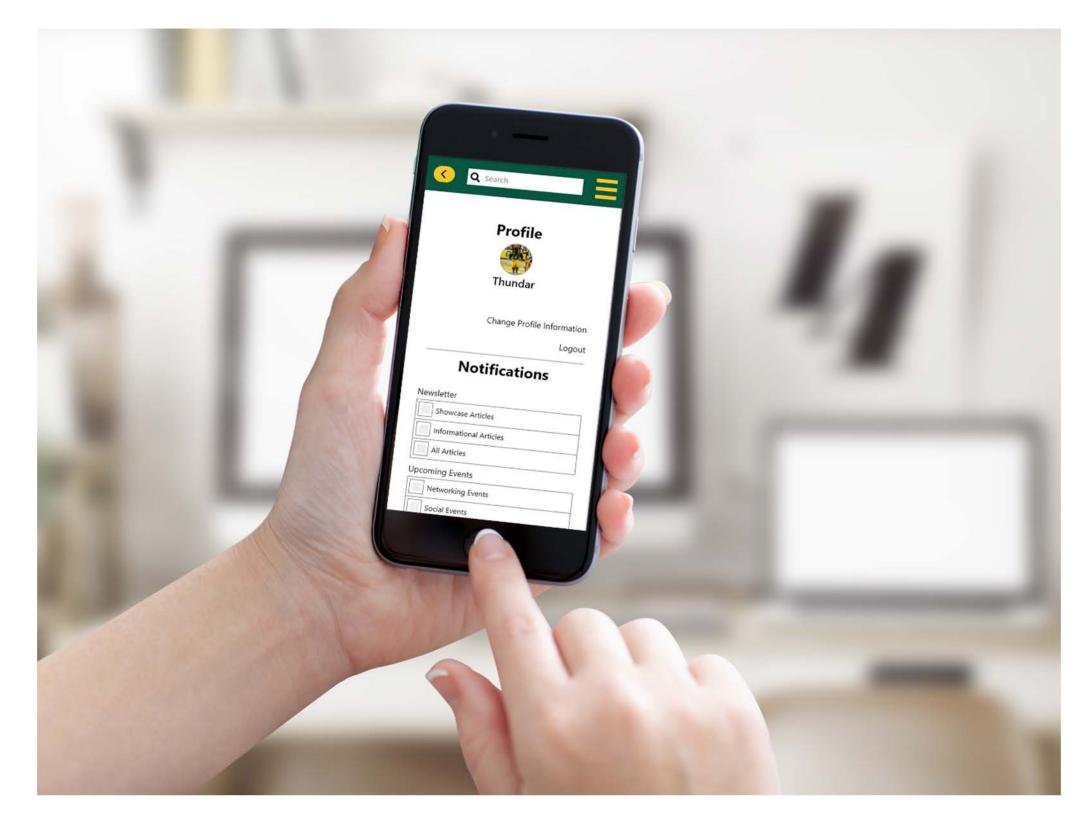

https://xd.adobe.com/view/09412697-9b68-4b04-afa6-7b5c9a9270ba-5c12/

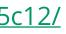